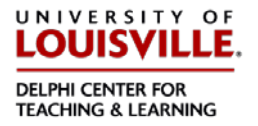

YouTube makes it easy to caption videos that are in your account, but you cannot add captions to someone else's video. Fortunately, Amara.org allows you to caption videos that belong to someone else. (To learn how to use Amara, see the document *Captioning Videos with Amara*.) This document will show you how to embed a video which has been captioned in Amara into your Blackboard course.

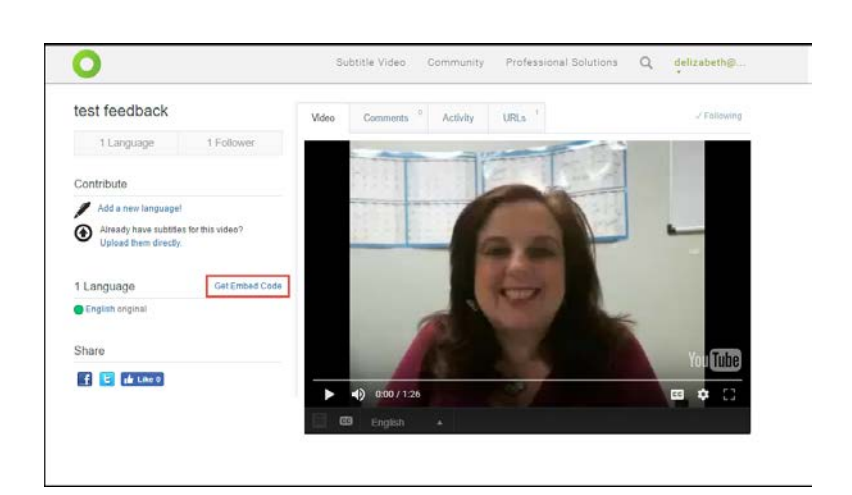

Go to the video's page on Amara.org. Choose **Get Embed Code.** You will see a window similar to this one:

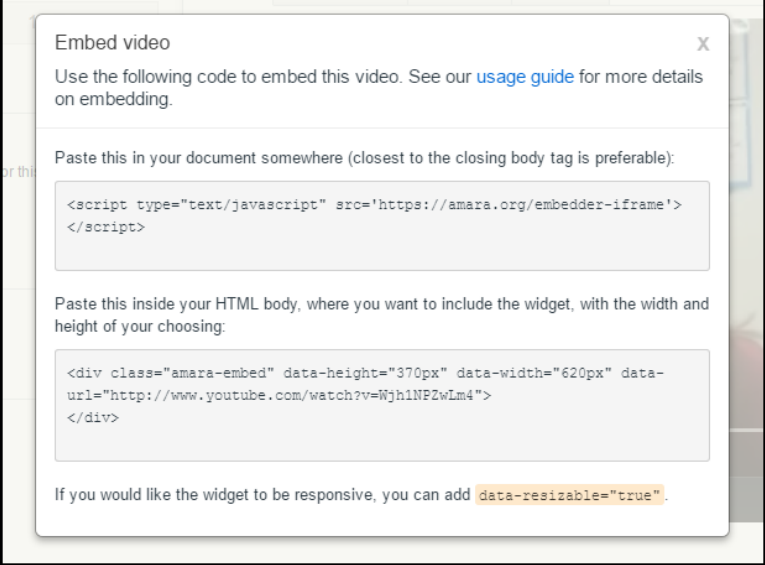

1)

## **Embedding Amara Videos**

Online Accessibility Series

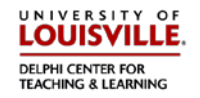

2)

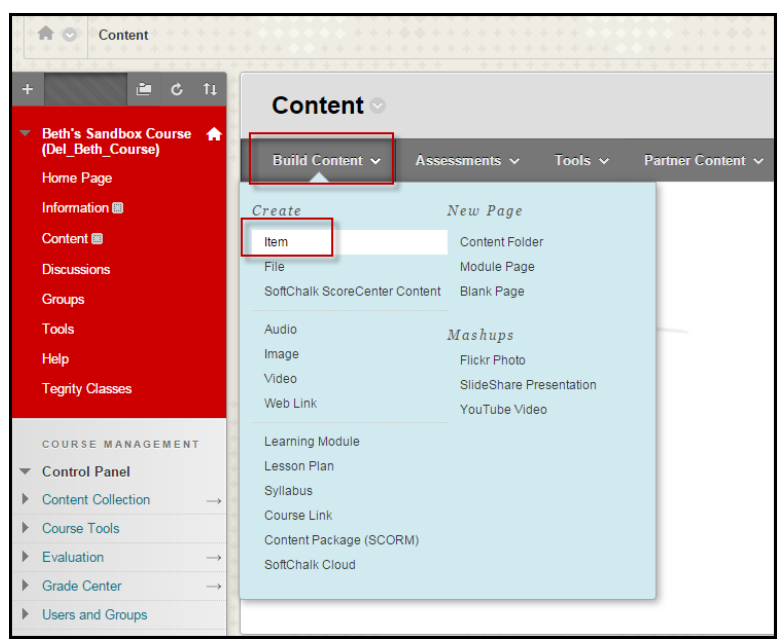

In another browser window, go to the location in your course where you would like the video to appear.

- a. Choose **Build Content.**
- b. Choose **Item.**

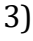

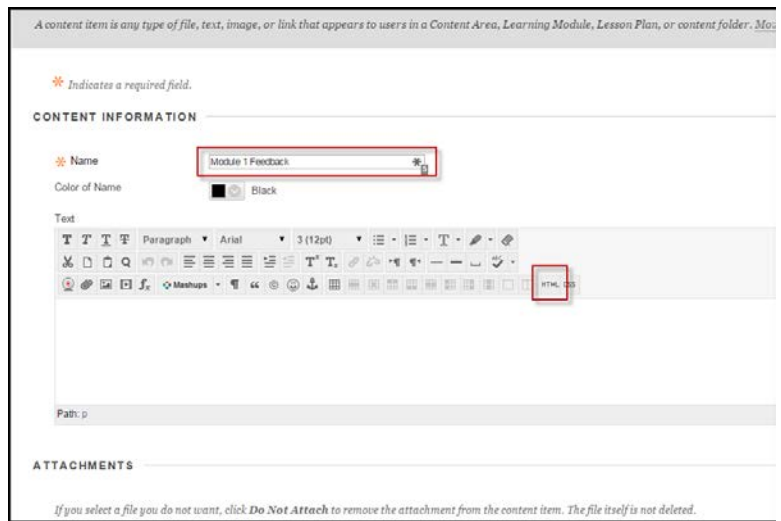

Enter a title, then click **HTML.**

## **Embedding Amara Videos**

Online Accessibility Series

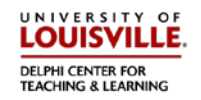

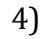

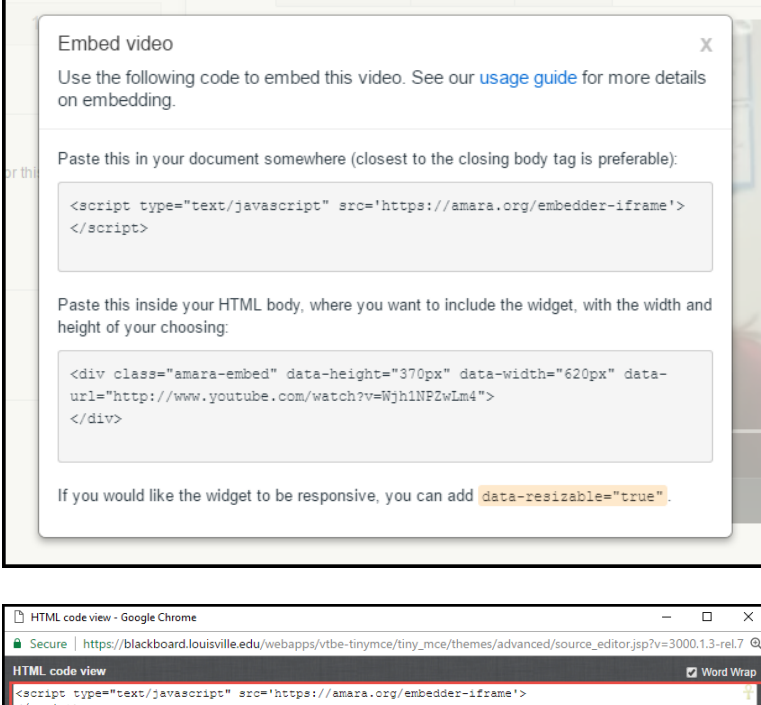

<script type<br></script> t/jav cdiv class="amara-embed" data-height="370px" data-width="620px" data-url="http://www.youtube.com/watch?<br>=WjhlNF2wLm4"><br></div>  $\pm$ 

Cancel Update

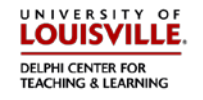

Copy and paste both sets of text from Amara into the HTML window in Blackboard and click **Update.** The HTML window will close.

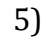

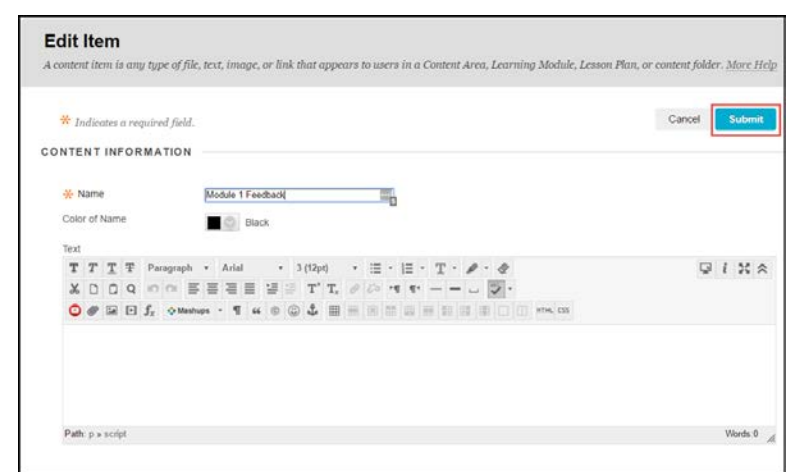

It will look like the text box is empty, but don't worry! Just click **Submit.**

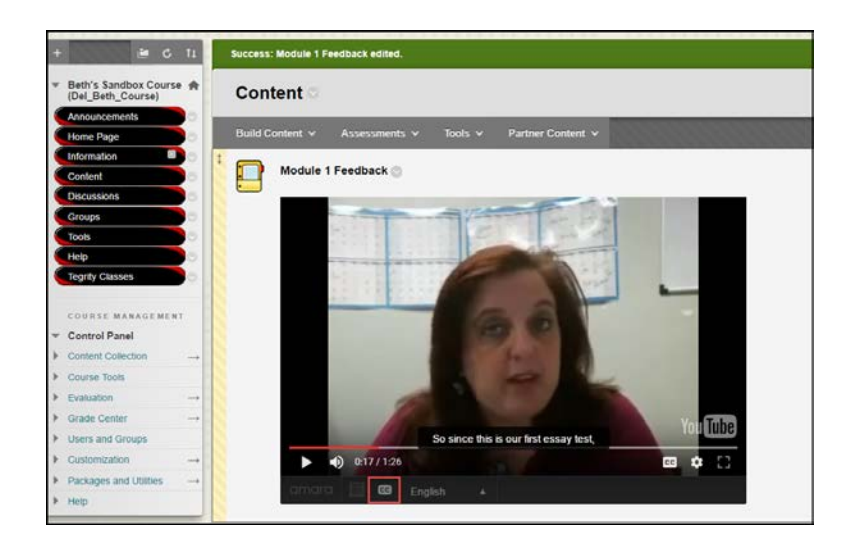

The video, with captions, is now available in your Blackboard course. If the captions are not showing, click the **CC** on the Amara bar at the bottom.

6)